# **INFRAESTRUCTURA LAMP DE ALTA DISPONIBILIDAD**

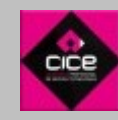

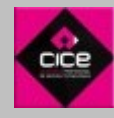

# **1-Objetivo**

El objeto de este proyecto es la creación y documentación de un cluster de alta disponibilidad que ofrezca un servicio web (**Wordpress**), montado sobre una infraestructura virtual basada en VirtualBox. Para el mismo, se utilizarán la siguentes herramientas:

Sistema base:

**Linux** – Como sistema operativo de las máquinas que soportarán el portal **Apache** – Como servidor Web encargado de servir nuestras páginas **Mysql** – Será el sistema de base de datos a utilizar **PHP** – El sistema que montaremos necesitará este intérprete para funcionar.

Herramientas de Alta disponibilidad:

**Varnish** - Servirá como sistema de balanceo entre los nodos Frontend y como sistema de cacheo.

**DRBD** - Es un sistema de almacenamiento en red ideal para clusters Mysql

**GlusterFs** – Otro sistema de almacenamiento en red, en este caso, muy óptimo para almacenar ficheros.

**Heartbeat** – Sistema que utilizaremos para vigilar la disponibilidad de los nodos y los servicios implicados.

## **1.1-Cluster de alta disponibilidad**

Un cluster de alta disponibilidad es un conjunto de dos o más máquinas que se caracterizan por mantener una serie de servicios compartidos y por estar constantemente monitorizándose entre sí. Podemos dividirlo en dos clases:

**Alta disponibilidad de infraestructura**: Si se produce un fallo de hardware en alguna de las máquinas del cluster, el software de alta disponibilidad es capaz de arrancar automáticamente los servicios en cualquiera de las otras máquinas del cluster (**failover**). Y cuando la máquina que ha fallado se recupera, los servicios son nuevamente migrados a la máquina original (**failback**). Esta capacidad de recuperación automática de servicios nos **garantiza la alta disponibilidad** de los servicios ofrecidos por el cluster, minimizando así la percepción del fallo por parte de los usuarios.

**Alta disponibilidad de aplicación**: Si se produce un fallo del hardware o de las aplicaciones de alguna de las máquinas del cluster, el software de alta disponibilidad es capaz de **arrancar automáticamente los servicios que han fallado** en cualquiera de las otras máquinas del cluster. Y cuando la máquina que ha fallado se recupera, los servicios son nuevamente migrados a la máquina original. Esta capacidad de recuperación automática de servicios nos **garantiza la integridad** de la información, ya que no hay pérdida de datos, y además evita molestias a los usuarios, que no tienen por qué notar que se ha producido un problema.

## **1.1.0-LAMP**

LAMP es el acrónimo usado para describir un sistema de infraestructura de internet que usa las siguientes herramientas:

**Linux**, el sistema operativo; En algunos casos también se refiere a LDAP.

**Apache**, el servidor web;

**MySQL/MariaDB**, el gestor de bases de datos;

**Perl, PHP, o Python**, los lenguajes de programación.

La combinación de estas tecnologías es usada principalmente para definir la infraestructura del servidor web.

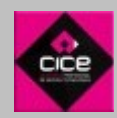

# **1.1.1-Linux**

Linux es un sistema operativo de núcleo **libre** (también suele referirse al núcleo como **kernel**) basado en Unix.4 Es uno de los principales ejemplos de **software libre y de código abierto**. Está licenciado bajo la GPL v2 y está desarrollado por colaboradores de todo el mundo. El desarrollo del día a día tiene lugar en la Linux Kernel Mailing List Archive

El núcleo Linux fue concebido por el entonces estudiante de ciencias de la computación finlandés **Linus Torvalds** en 1991. Linux consiguió rápidamente desarrolladores y usuarios que adoptaron códigos de otros proyectos de software libre para usarlo con el nuevo sistema operativo. El núcleo Linux ha recibido **contribuciones de miles de programadores de todo el mundo**. Normalmente Linux se utiliza junto a un empaquetado de software, llamado distribución GNU/Linux y servidores.

# **1.1.2-Apache**

Apache es el servidor web por excelencia, su c**onfigurabilidad, robustez y estabilidad** hacen que cada vez millones de servidores reiteren su confianza en este programa.

Apache presenta entre otras características altamente configurables, bases de datos de autenticación y negociado de contenido, pero fue criticado por la falta de una interfaz gráfica que ayude en su configuración.

Apache tiene amplia aceptación en la red: desde 1996, **Apache, es el servidor HTTP más usado**. Alcanzó su máxima cuota de mercado en 2005 siendo el servidor empleado en el 70% de los sitios web en el mundo, sin embargo ha sufrido un descenso en su cuota de mercado en los últimos años. (Estadísticas históricas y de uso diario proporcionadas por Netcraft3 ).

La mayoría de las **vulnerabilidades** de la seguridad descubiertas y resueltas tan **sólo pueden ser aprovechadas por usuarios locales** y no remotamente. Sin embargo, algunas se pueden accionar remotamente en ciertas situaciones, o explotar por los usuarios locales malévolos en las disposiciones de recibimiento compartidas que utilizan PHP como módulo de Apache.

# **1.1.3-MySql**

MySQL es un **sistema de gestión de bases de datos relacional**, multihilo y multiusuario con más de seis millones de instalaciones. Desde enero de 2008 una subsidiaria de Sun Microsystems y ésta a su vez de Oracle Corporation desde abril de 2009— desarrolla MySQL como software libre en un esquema de licenciamiento dual.

Por un lado se ofrece bajo la GNU GPL para cualquier uso compatible con esta licencia, pero para aquellas empresas que quieran incorporarlo en productosprivativos deben comprar a la empresa una licencia específica que les permita este uso. Está desarrollado en su mayor parte en ANSI C.

## **1.1.4-PHP**

PHP es un **lenguaje de programación** de uso general de código del lado del servidor originalmente **diseñado para el desarrollo web de contenido dinámico**. Fue uno de los primeros lenguajes de programación del lado del servidor que se podían incorporar directamente en el documento HTML en lugar de llamar a un archivo externo que procese los datos. El **código es interpretado por un servidor web** con un módulo de procesador de PHP que genera la página Web resultante. PHP ha evolucionado por lo que ahora incluye también una interfaz de línea de comandos que puede ser usada en aplicaciones gráficas independientes. PHP puede ser usado en la mayoría de los servidores web al igual que en casi todos los sistemas operativos y plataformas sin ningún costo.

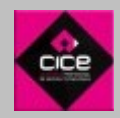

# **1.1.5-Varnish**

Varnish Cache es un **acelerador de aplicaciones web**, también conocido como caché de proxy HTTP inversa. Se instala delante de cualquier servidor HTTP y se configura para almacenar en caché una copia del recurso solicitado. Ideado para **aumentar el rendimiento** de las aplicaciones web.

Una de las características clave, además de su rendimiento, es la flexibilidad de su configuración de lenguaje VCL. VCL permite determinar las políticas a tomar sobre las peticiones de entrada. En esta política se puede decidir qué contenido desea servir, desde donde se desea obtener el contenido y la forma en que la solicitud o la respuesta debe ser alterada.

Aunque en el planteamiento del proyecto se pretendía utilizar **HaProxy**, finalmente he decidido utilizar esta solución, ya que junto con **Heartbeat** hace las funciones de balanceo que necesitamos pero además es un excelente sistema de cacheo que se integra a la perfección con **Wordpress**, lo que acelerará la correcta visualización de nuestro portal.

# **1.1.6-DRBD**

El Distributed Replicated Block Device o Dispositivo de Bloque Replicado Distribuido, es una **solución de almacenamiento replicada** basada en software que refeja el contenido de dispositivos de bloque (discos duros, particiones, volúmenes lógicos, etc) entre servidores.

Con sincronicidad o sin ella. Con reflejo sincróno, una operación es notificada de que ha sido completada por escrito, sólo después de que haya sido llevada a cabo en ambos sistemas del ordenador. El reflejo asíncrono implica que las operaciones serán notificadas por escrito cuando la escritura sea completada de modo local, pero antes de que la escritura se haya propagado al sistema peer.

En DRBD se puede **conseguir un cluster sobre casi todo lo que pueda replicar en el disco**. En nuestro caso específico, cuando queremos "clusterizar" sólo la base de datos, pero también podemos replicar cualquier otra cosa.

El DRBD es un módulo de kernel basado en RAID-1/TCP, muy sencillo de configurar y realmente rápido y sometido a pruebas de error.

Aunque en el planteamiento del proyecto se pretendía utilizar **NFS**, finalmente he decidido utilizar esta solución para el almacenamiento de la base de datos, ya que es un sistema específicamente preparado para replicación de datos entre distintas máquinas e integrado perfectamente con **Heartbeat.**

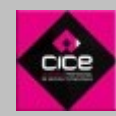

# **1.1.6-GlusterFS**

El Sistema de Archivos Gluster, Gluster File System o GlusterFS, es un **sistema de archivos multiescalable para NAS** desarrollado inicialmente por Gluster Inc. Este permite agregar varios servidores de archivos sobre Ethernet o interconexines Infiniband RDMA en un entorno de archivos de red en paralelo. El diseño de GlusterFS **se basa en la utilización del espacio de usuario** y de esta manera **no compromete el rendimiento**. Se puede encontrar en una gran variedad de entornos y aplicaciones como computación en la nube, ciencias biomédicas y almacenamiento de archivos. El GlusterFS está licenciado bajo la licencia GNU General Public License versión 3.

Aunque en el planteamiento del proyecto se pretendía utilizar **NFS**, finalmente he decidido utilizar esta solución para el almacenamiento de los ficheros compartidos, ya que su fantástico rendimiento en este caso junto con Apache, mejora notablemente el funcionamiento de nuestro Wordpress

## **1.1.7-Heartbeat**

Heartbeat es un **demonio que proporciona infraestructura de cluster a sus clientes**. Esto permite a los mismos conocer a tiempo real la presencia o ausencia de sus parejas de servidores y mensajearse de manera sencilla con ellos. **Se pueden monitorizar servicios** y, por tanto, en el caso de que la máquina "dueña" del servicio caiga, su compañera lo levantara en su lugar para evitar una perdida del mismo.

Utilizaremos este demonio para vigilar en nuestro entorno los procesos de **Varnish y Mysql**.

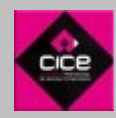

# **2.0-Esquema**

El esquema de la instalación es el siguiente:

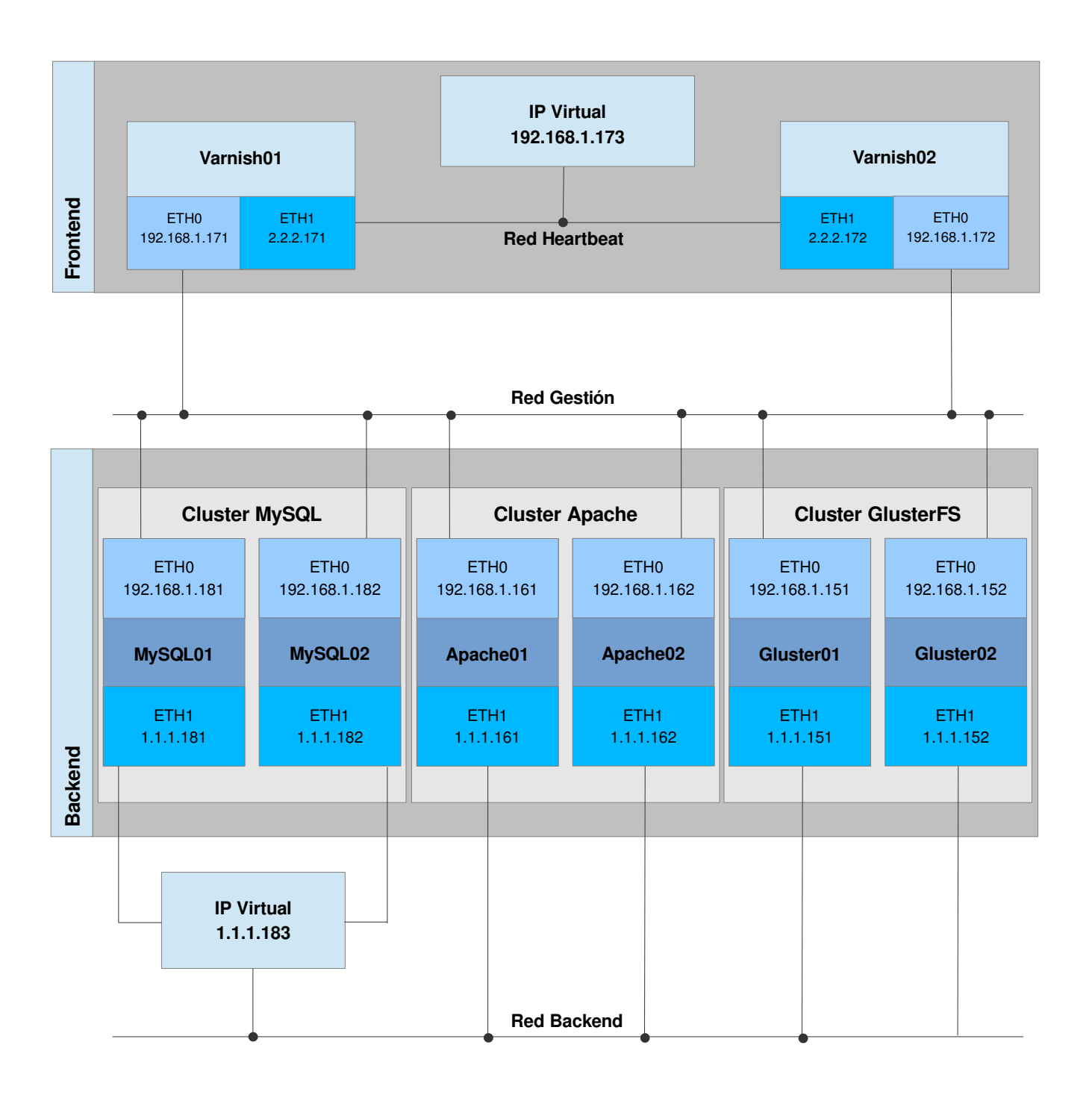

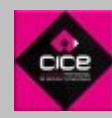

## **2.1-Máquinas Linux e infraestructura de red**

Para comenzar, partimos de una imágen Debian minima como maqueta de todas las máquinas.

Dicha imágen consta de **128 Mb RAM** y un **disco duro de 8Gb**. En algunos casos ha sido necesario añadir un disco más (en las máquinas de GlusterFs y de Mysql) y en la mayoría de ellos una tarjeta de red adicional para manejar las redes creadas por los demonios de heartbeat y las tareas de gestión internas de las máquinas.

Los motivos de esta simple configuración de hardware son diversos, pero los principales son:

- **No se necesita mas potencia** para nuestra práctica de laboratorio.
- La idea original es **arrancar todas las máquinas simultaneamente** en un equipo con 4 Gb de Ram

La solución funciona perfectamente gracias a la potencia del sistema de cacheo (Varnish) que evita la mayor parte de las peticiones a los backends.

Se ha utilizado VirtualBox como solución de virtualización por su sencillez y gran potencia.

La parte de red también es sencilla. Se a utilizado el rango **192.168.1.0** como red de gestión y de acceso a las máquinas y por otro lado se han desplegado una serie de redes internas que son utilizadas por los distintos demonios que corren en las máquinas.

1.1.1.0 – Utilizada por todas las máquinas del backend, por los demonios Heartbeat, DRBD y GlusterFS. 2.2.2.0 – Utilizada por el heartbeat en el Frontend de las máquinas de Varnish.

## **2.2-Configuración del cluster de Almacenamiento**

Como mencionábamos anteriormente, utilizaremos la solución GlusterFS como sistema de almacenamiento para alojar los ficheros de nuestra aplicación.

GlusterFS agrupa los distintos dispositivos de almacenamiento de la red **como si fueran un único bloque**. Es flexible, modular, escalable y además muy sencillo de configurar.

Esta solución nos brinda dos maneras principales de manejar los datos:

- Datos distribuidos
- Datos replicados

Para nuestro proyecto, utilizaremos el método de **datos replicados**, ya que sólo tenemos dos máquinas y queremos alta disponibilidad.

Para acceder a los datos, podemos también utilizar distintos métodos:

- **Gluster Native Client** (Recomendado) Permite alta concurrencia, rendimiento y un gran control de failover. Es necesario instalar el cliente en las máquinas que necesitan acceder a los datos.
- **NFS** Utilizando NFS v3 es posible acceder a los volúmenes de Gluster. Está comprobado que la mayoría de lso sistemas operativos funcionan correctamente utilizando este sistema.
- **CIFS** También es posible utilizar este método y facilitar el acceso por Samba.

En nuestro caso, y por ser el más recomendado por la comunidad, utilizaremos el **Gluster Native Client.**

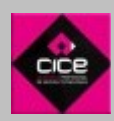

## **2.2.1-Configuración del cluster de Almacenamiento – Tareas previas**

Para poder trabajar con los hostnames, se añaden las siguientes entradas al fichero /etc/hosts de ambos nodos de Gluster

 127.0.0.1 localhost 127.0.1.1 gluster02 1.1.1.151 gluster01 1.1.1.152 gluster02

También se utiliza una segunda tarjeta para crear la red por la que se conectaran nuestros clientes, para ello se añade dicha tarjeta desde VirtualBox y se configura de la siguiente forma en cada máquina:

## **/etc/network/interfaces - gluster01** # This file describes the network interfaces available on your system # and how to activate them. For more information, see interfaces(5). # The loopback network interface auto lo iface lo inet loopback # The primary network interface auto eth0 iface eth0 inet static address 192.168.1.151 netmask 255.255.255.0 gateway 192.168.1.1 auto eth1 iface eth1 inet static address 1.1.1.151 netmask 255.255.255.0

#### **/etc/network/interfaces - gluster02**

```
 # This file describes the network interfaces available on your system 
 # and how to activate them. For more information, see interfaces(5). 
 # The loopback network interface 
 auto lo 
 iface lo inet loopback 
 # The primary network interface 
 auto eth0 
 iface eth0 inet static 
 address 192.168.1.152
 netmask 255.255.255.0 
 gateway 192.168.1.1 
 auto eth1 
 iface eth1 inet static 
 address 1.1.1.152
 netmask 255.255.255.0
```
Después se reinicia la máquina (o los servicios de red) para que se apliquen los cambios.

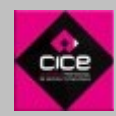

Posteriormente, se crea el disco duro que utilizaremos como "recurso compartido". Para ello se añade a ambas máquinas desde VirtualBox y lo se configura de la siguiente manera.

En primer lugar, se crea la partición:

```
 root@gluster01:~# fdisk /dev/sdb 
 El dispositivo no contiene una tabla de particiones DOS válida ni una etiqueta de disco Sun o SGI
 Building a new DOS disklabel with disk identifier 0xe2868d78. 
 Changes will remain in memory only, until you decide to write them. 
 After that, of course, the previous content won't be recoverable. 
 Atención: el indicador 0x0000 inválido de la tabla de particiones 4 se corregirá mediante w(rite) 
 Orden (m para obtener ayuda): n 
 Partition type: 
 p primary (0 primary, 0 extended, 4 free) 
 e extended 
 Select (default p): p 
 Número de partición (1-4, valor predeterminado 1): 1 
 Primer sector (2048-16777215, valor predeterminado 2048): 
 Se está utilizando el valor predeterminado 2048 
Last sector, +sectores or +size{K, M, G} (2048-16777215, valor predeterminado 16777215):
 Se está utilizando el valor predeterminado 16777215 
 Orden (m para obtener ayuda): w 
 ¡Se ha modificado la tabla de particiones! 
 Llamando a ioctl() para volver a leer la tabla de particiones. 
 Se están sincronizando los discos.
```
Posteriormente, se formatea la nueva partición creada (utilizaremos ext3, que es compatible con Gluster):

```
 root@gluster01:~# mkfs.ext3 /dev/sdb1 
 mke2fs 1.42.5 (29-Jul-2012) 
 Etiqueta del sistema de ficheros= 
 OS type: Linux 
 Tamaño del bloque=4096 (bitácora=2) 
 Tamaño del fragmento=4096 (bitácora=2) 
 Stride=0 blocks, Stripe width=0 blocks 
 524288 inodes, 2096896 blocks 
 104844 blocks (5.00%) reserved for the super user 
 Primer bloque de datos=0 
 Número máximo de bloques del sistema de ficheros=2147483648 
 64 bloque de grupos 
 32768 bloques por grupo, 32768 fragmentos por grupo 
 8192 nodos-i por grupo 
 Respaldo del superbloque guardado en los bloques: 
       32768, 98304, 163840, 229376, 294912, 819200, 884736, 1605632 
 Allocating group tables: hecho 
 Escribiendo las tablas de nodos-i: hecho 
 Creating journal (32768 blocks): hecho 
 Escribiendo superbloques y la información contable del sistema de ficheros: hecho
```
\*Es necesario realizar los mismos pasos en ambos nodos.

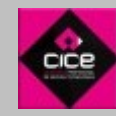

## **2.2.2-Configuración del cluster de Almacenamiento – Instalación del servidor GlusterFS**

En primer lugar, es necesario instalar el servidor en ambos nodos:

root@gluster01:apt-get install glusterfs-server

root@gluster02:apt-get install glusterfs-server

Tras la instalación se comprueba que gluster se ha iniciado y que está corriendo.

```
 root@gluster01:~# service glusterfs-server status 
[ ok ] glusterd service is running with pid 1896.
```
Se crea un pool de confianza entre ambos servidores. Para ello se ejecuta lo siguiente.

```
 root@gluster01:~# gluster peer probe gluster02 
 Probe successful
```
Creamos el directorio donde montaremos el disco con los datos a replicar en ambos nodos.

```
 root@gluster01:~# mkdir -p /var/export
 root@gluster01:~# ssh root@gluster02 -C "mkdir -p /var/export"
```
Se ejecuta la siguiente sentencia para crear el volumen que llamaremos "storage"

```
 root@gluster01:~# gluster volume create repl-vol storage 2 \ 
 gluster01:/var/export gluster02:/var/export 
 Creation of volume storage has been successful. Please start the volume to access data.
```
Arrancamos el volumen creado y comprobamos que está correcto:

```
 root@gluster01:~# gluster volume start storage
 root@gluster01:~# Starting volume storage has been successful
```
root@gluster01:~# gluster volume info storage

 Volume Name: storage Type: Replicate Status: Started Number of Bricks: 2 Transport-type: tcp Bricks: Brick1: gluster01:/var/export Brick2: gluster02:/var/export Options Reconfigured: network.ping-timeout: 5

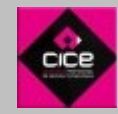

**Infraestructura LAMP de alta disponibilidad** Rafael Minguillón Sánchez - Master profesional especializado en administración de sistemas Linux

## **2.3 – Configuración del cluster de base de datos**

Ahora explicaré como montar el cluster de base de datos. Las aplicaciones necesarias son las siguientes

- **Mysql Server** El servidor de base de datos que contendrá las tablas de nuestro Wordpress
- **DRBD** El sistema que utilizaremos apara compartir nuestro almacenamiento en red.
- **Heartbeat** Con este demonio daremos alta disponibilidad al servicio.

En primer lugar, será necesario añadir una disco en ambos nodos para almacenar la base de datos. Dicho disco estará montado en red utilizando DRBD con una **IP Virtual al estilo NAS**. Será un cluster **activo / pasivo** en el que el nodo "maestro" tendrá los datos en su posesión durante todo el tiempo. En el caso de que **Heartbeat** detecte que que este nodo deja de responder, se apropiará del cluster declarándose a sí mismo como maestro, levantando la ip virtual en lugar del antiguo nodo y montando la unidad compartida en su filesystem.

Para ello necesitamos que nuestras dos máquinas posean una tarjeta extra de red y una nueva unidad de disco cada una.

## **2.3.1 – Configuración del cluster de base de datos – Tareas previas**

Al igual que hicimos anteriormente, para poder trabajar con los hostnames, se añaden las siguientes entradas al fichero /etc/hosts de ambos nodos de Gluster

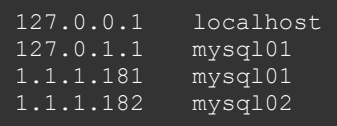

También se utiliza una segunda tarjeta para crear la red por la que se funcionará heartbeat, para ello se añade dicha tarjeta desde VirtualBox y se configura de la siguiente forma en cada máquina:

#### **/etc/network/interfaces - mysql01**

```
 # This file describes the network interfaces available on your system 
# and how to activate them. For more information, see interfaces(5).
 # The loopback network interface 
 auto lo 
 iface lo inet loopback 
 # The primary network interface 
 auto eth0 
 iface eth0 inet static 
 address 192.168.1.181 
 netmask 255.255.255.0 
 gateway 192.168.1.1 
 auto eth1 
 iface eth1 inet static 
 address 1.1.1.181 
 netmask 255.255.255.0
```
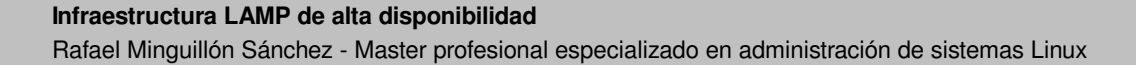

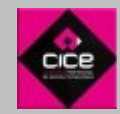

#### **/etc/network/interfaces - mysql02**

```
 # This file describes the network interfaces available on your system 
# and how to activate them. For more information, see interfaces(5).
 # The loopback network interface 
 auto lo 
 iface lo inet loopback 
 # The primary network interface 
 auto eth0 
 iface eth0 inet static 
 address 192.168.1.182
 netmask 255.255.255.0 
 gateway 192.168.1.1 
 auto eth1 
 iface eth1 inet static 
 address 1.1.1.182
 netmask 255.255.255.0
```
Posteriormente se reinicia la máquina (o los servicios de red) para que se apliquen los cambios.

Se crea el disco duro que utilizaremos para almacenar la base de datos. Para ello se añade a ambas máquinas desde VirtualBox y lo se configura de la siguiente manera.

En primer lugar, se crea la partición:

```
 root@mysql01:~# fdisk /dev/sdb 
 El dispositivo no contiene una tabla de particiones DOS válida ni una etiqueta de disco Sun o SGI
 Building a new DOS disklabel with disk identifier 0xe2868d78. 
 Changes will remain in memory only, until you decide to write them. 
After that, of course, the previous content won't be recoverable.
 Atención: el indicador 0x0000 inválido de la tabla de particiones 4 se corregirá mediante w(rite) 
 Orden (m para obtener ayuda): n 
 Partition type: 
    p primary (0 primary, 0 extended, 4 free) 
    e extended 
 Select (default p): p 
 Número de partición (1-4, valor predeterminado 1): 1 
 Primer sector (2048-16777215, valor predeterminado 2048): 
 Se está utilizando el valor predeterminado 2048 
Last sector, +sectores or +size{K,M,G} (2048-16777215, valor predeterminado 16777215):
 Se está utilizando el valor predeterminado 16777215 
 Orden (m para obtener ayuda): w 
 ¡Se ha modificado la tabla de particiones! 
 Llamando a ioctl() para volver a leer la tabla de particiones. 
 Se están sincronizando los discos.
```
Posteriormente, se formatea la nueva partición creada (utilizaremos ext3, que es compatible con Gluster):

 root@mysql01:~# mkfs.ext3 /dev/sdb1 mke2fs 1.42.5 (29-Jul-2012) Etiqueta del sistema de ficheros= OS type: Linux Tamaño del bloque=4096 (bitácora=2) Tamaño del fragmento=4096 (bitácora=2) Stride=0 blocks, Stripe width=0 blocks 524288 inodes, 2096896 blocks 104844 blocks (5.00%) reserved for the super user Primer bloque de datos=0 Número máximo de bloques del sistema de ficheros=2147483648 64 bloque de grupos 32768 bloques por grupo, 32768 fragmentos por grupo 8192 nodos-i por grupo Respaldo del superbloque guardado en los bloques: 32768, 98304, 163840, 229376, 294912, 819200, 884736, 1605632 Allocating group tables: hecho Escribiendo las tablas de nodos-i: hecho Creating journal (32768 blocks): hecho Escribiendo superbloques y la información contable del sistema de ficheros: hecho

\*Es necesario realizar los mismos pasos en ambos nodos.

## **2.3.2 – Configuración del cluster de base de datos – Instalación de componentes**

En primer lugar se instala el servidor de MySQL. Para ello, y de la manera habitual en entornos Debian, utilizamos de nuevo el comando apt-get. Se ejecuta en ambos nodos.

root@mysql01:~# apt-get install mysql-server

Durante la instalación se solicita una password para el usuario root. En nuestro caso **cice2013** Una vez terminada la instalación, instalamos el software drbd y heartbeat en ambos nodos.

root@mysql01:apt-get install drbd8-utils drbdlinks heartbeat

Los paquetes que instalamos son los siguientes:

- drbd8-utils El "core" de DRBD
- drbdlinks Plugin extra que permite manejar links simbólicos
- heartbeat demonio heartbeat

Una vez instalados, se procede en primer lugar con la configuración de DRBD. Dicha configuración comienza con la parametrización del fichero /etc/drbd.conf .En el caso de Debian, dicho fichero hace un include a otro llamado global\_common.conf ubicado en /etc/drbd.d que será el que nosotros modifiquemos.

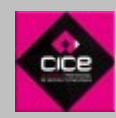

```
 /etc/drbd.d/global_common.conf
 global { 
     usage-count no; 
 common { 
  protocol C; 
   syncer { 
      rate 10M;
        al-extents 257; 
 resource db { 
   startup { 
     become-primary-on mysql01; 
   disk { 
     on-io-error detach; 
   net { 
     cram-hmac-alg sha1; 
    shared-secret "cice13";
   on mysql01 { 
device /dev/drbd1;
disk /dev/sdb1;
 address 1.1.1.181:7788; 
    meta-disk internal; 
   on mysql02 { 
device /dev/drbd1;
disk /dev/sdb1;
 address 1.1.1.182:7788; 
     meta-disk internal;
```
En este fichero ubicado en ambas máquinas se definen los nodos del cluster y la manera en la que funcionará el mismo, así como su nombre, etc...

## **Bloque Global** – Opciones Globales

• usage-count – Cuenta el numero de descargas.

## **Bloque Common**

- Protocol C Hace las operaciones de manera síncrona
- rate Modo de transmisión (velocidad)
- al-extents (activity log extents) Define la el tamaño del area donde se escriben los metadatos.

## **Bloque resource** (db – Nombre de cluster)

- become-primary Nodo principal por defecto
- on-io-error Acción a tomar en caso de error de escrituro o lectura
- cram-hmac-alg Algoritmo de encriptación
- shared-secret Clave compartida
- device Nombre del disco virtual
- disk Nombre del disco físico
- address Ip del nodo
- meta-disk Tipo de disco de metadatos que se utilizará.

#### **Infraestructura LAMP de alta disponibilidad**

Rafael Minguillón Sánchez - Master profesional especializado en administración de sistemas Linux

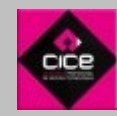

Una vez parametrizado dicho fichero en ambos nodos, se crea el recurso compartido. Está acción se realiza mediante el comando drbdadm de la siguiente manera:

```
 root@mysql01:# drbdadm create-md db 
 Writing meta data... 
 initializing activity log 
 NOT initialized bitmap 
 New drbd meta data block successfully created. 
            --== Creating metadata ==-- 
 As with nodes, we count the total number of devices mirrored by DRBD at 
 at http://usage.drbd.org. 
 The counter works anonymously. It creates a random number to identify 
 the device and sends that random number, along with 
 DRBDs version number, to usage.drbd.org. 
http://usage.drbd.org/cgi-bin/insert_usage.pl?nu=14515620191698488957&ru=118619300892
 * If you wish to opt out entirely, simply enter 'no'. 
 * To continue, just press [RETURN] 
 success
```
En este punto es necesario iniciar el servicio en ambos nodos. Lo haremos de la siguiente manera.

```
 root@mysql01:#service drbd start 
 Starting DRBD resources: [ 
 db 
 Found valid meta data in the expected location, 2146758656 bytes into /dev/sdb1. 
d(db) s(db) n(db) ]\ldots......
```
#### Se convierte el nodo primario en principal y se sincroniza.

root@mysql01:# drbdadm -- --overwrite-data-of-peer primary db

Podemos ver el estado de la sincronización haciendo un cat al fichero /proc/drbd

```
 root@mysql01:# cat /proc/drbd 
 version: 8.3.8 (api:88/proto:86-94) 
 GIT-hash: d78846e52224fd00562f7c225bcc25b2d422321d build by mockbuild@builder10.centos.org
  1: cs:c ro:Secondary/Primary ds:Inconsistent/UpToDate C r---- 
 ns:0 nr:189440 dw:189440 dr:0 al:0 bm:11 lo:0 pe:0 ua:0 ap:0 ep:1 wo:b oos:1906908 
       [###...................] synced: 9.2% (1906908/7656700)K queue_delay: 0.1 ms 
        finish: 0:04:38 speed: 6,820 (6,532) want: 6,144 K/sec
```
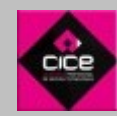

El siguiente paso es darle formato a la partición de DRBD y montarla en el primer nodo.

```
 root@mysql01:# mkfs.ext3 /dev/drbd1
mke2fs 1.39 (29-May-2006) 
 Filesystem label= 
 OS type: Linux 
 Block size=4096 (log=2) 
 Fragment size=4096 (log=2) 
 262144 inodes, 524087 blocks 
 26204 blocks (5.00%) reserved for the super user 
 First data block=0 
 Maximum filesystem blocks=8255636 
 16 block groups 
 32768 blocks per group, 32768 fragments per group 
 16384 inodes per group 
 Superblock backups stored on blocks: 
     32768, 98304, 163840, 229376, 294912 
 Writing inode tables: done 
 Creating journal (8192 blocks): done 
 Writing superblocks and filesystem accounting information: done 
 This filesystem will be automatically checked every 39 mounts or 
 180 days, whichever comes first. Use tune2fs -c or -i to override.
```
Se crea el directorio en el primer nodo donde ubicar el recurso y se monta en el mismo.

 root@mysql01:# mkdir /db root@mysql01:# mount /dev/drbd1 /db

En el nodo secundario esta vez, se formatea el recurso y se crea el directorio de montaje.

```
 root@mysql02:# mkfs.ext3 /dev/drbd1
mke2fs 1.39 (29-May-2006) 
 Filesystem label= 
 OS type: Linux 
 Block size=4096 (log=2) 
 Fragment size=4096 (log=2) 
 262144 inodes, 524087 blocks 
 26204 blocks (5.00%) reserved for the super user 
 First data block=0 
 Maximum filesystem blocks=8255636 
 16 block groups 
 32768 blocks per group, 32768 fragments per group 
 16384 inodes per group 
 Superblock backups stored on blocks: 
       32768, 98304, 163840, 229376, 294912 
 Writing inode tables: done 
 Creating journal (8192 blocks): done 
 Writing superblocks and filesystem accounting information: done 
 This filesystem will be automatically checked every 39 mounts or 
 180 days, whichever comes first. Use tune2fs -c or -i to override.
```
root@mysql02:# mkdir /db

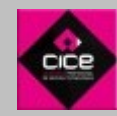

# **2.3.2.2 – Configuración del cluster de base de datos – Heartbeat**

- La configuración de heartbeat consta de 3 ficheros principales, estos son:
- **/etc/heartbeat/ha.cf** Donde se define el comprortamiento y los nodos del cluster
- **/etc/heartbeat/haresources** Donde se define la red, la ip virtual y los servicios a vigilar
- **/etc/heartbeat/authkeys** Donde se define el tipo de enctiptación y la clave compartida

#### **/etc/heartbeat/ha.cf** debugfile /var/log/ha-debug logfile /var/log/ha-log logfacility local0 keepalive 2 deadtime 30 warntime 10 initdead 120 udpport 694 # If you have multiple HA setup in same network.. use different ports bcast eth1 # Linux auto failback on # This will failback to machine1 after it comes back apiauth ipfail gid=haclient uid=hacluster node mysql01 node mysql02

Aqui definimos los siguientes parámetros:

- • **debugfile** Ubicación del fichero de Debug
- • **logfile** Ubicación del fichero de log
- • **logfacility** Tipo de log a escribir
- • **keepalive** Especifica cada cuanto Heartbeat enviará paquetes para comprobar la disponibilidad
- • **deadtime** Tiempo en el que Hearbeat confirmará que un nodo ha caído.
- • **warntime** Tiempo que esperará Heartbeat para avisar cuando un nodo falle.
- **initdead** Tiempo máximo que Heartbeat esperará a que un nodo arranque.
- • **udpport** Puerto que utilizarán ambos nodos para comunicarse.
- • **bcast** Dispositivo de red a utilizar y modo broadcast
- • **auto\_failback on** Heartbeat tratará de recuperar el servicio si lo detecta caído
- • **node** Nombre de cada nodo implicado en el cluster.

#### **/etc/heartbeat/haresources**

mysql01 IPaddr::1.1.1.183/24/eth1 drbddisk::db Filesystem::/dev/drbd1::/db::ext4 mysql

Este fichero también debe ser igual en ambos nodos y se definen los siguientes parámetros:

- Nodo principal
- Dirección ip Virtual que se aplicará al cluster
- Nombre del disco drbd
- Disco Virtual
- Directorio Físico
- Servicio a vigilar

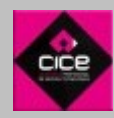

 **/etc/heartbeat/authkeys** auth 1 1 sha1 cice13

En este último, se declara el tipo de autenticación, la encriptación y la clave compartida. Debe tener permisos 600 para poder funcionar bien.

A continuación, se copian los fichero necesarios para poder tener la base de datos en el nuevo recurso y que ambos nodos puedan manejarla. Creamos un enlace símbolico a la nueva ubicación para "engañar al servidor" como si estos estuvieran localmente. Dichos ficheros son todos los que se encuentran ubicados en el directorio /var/lib/mysql

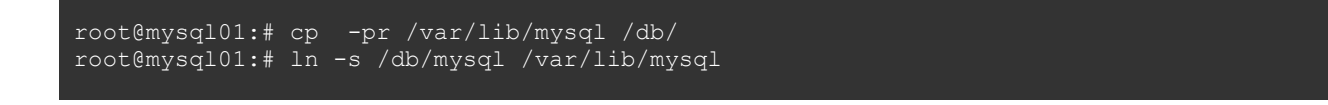

Por último, modificamos el fichero de configuración de mysql (my.cf) para indicarle el nuevo directorio de datos

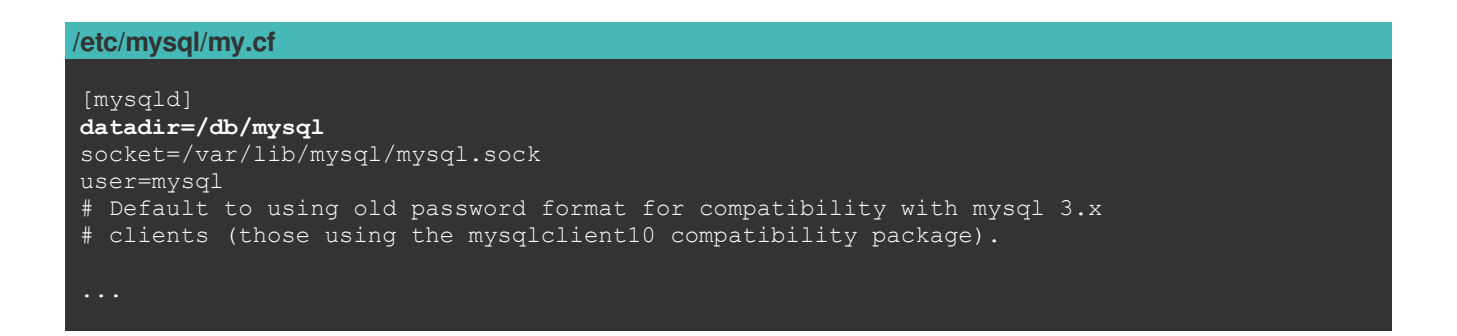

También, en el mismo fichero, configuramos el siguiente parámetro para permitir el acceso a los datos desde las máquinas del exterior.

 $bind-address = 0.0.0.0$ 

Se quita el demonio del inicio para permitir que heartbeat lo controle y se reinicia MySQL

root@mysql01:# update-rc.d mysql disable root@mysql01:# service mysql restart

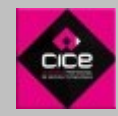

## **2.4 – Configuración de Apache**

En este punto se montan las dos máquinas que proporcionarán el servicio Web. Debemos tener en cuenta que estás máquinas tendrán acceso a los servicios creados anteriormente por lo que necesitaremos lo siguiente:

- **Cliente GlusterFS** Para acceder a los ficheros compartidos en red.
- **Acceso a la ip Virtual del cluster de Mysql** Para poder trabajar con la base de datos.

## **2.4.1 – Configuración de Apache – Tareas previas**

Como "extras de hardware" en esta máquina únicamente necesitaremos una tarjeta de red adicional para poder acceder al resto de los recursos. Lo haremos como en las ocasiones anteriores, configurando el fichero "interfaces" de la siguiente manera. Así pues, esta es la configuración correcta para el nodo 1 de apache.

**/etc/network/interfaces - apache01**

```
 # This file describes the network interfaces available on your system 
# and how to activate them. For more information, see interfaces(5).
 # The loopback network interface 
 auto lo 
 iface lo inet loopback 
 # The primary network interface 
 auto eth0 
 iface eth0 inet static 
 address 192.168.1.161 
 netmask 255.255.255.0 
 gateway 192.168.1.1 
 auto eth1 
 iface eth1 inet static 
 address 1.1.1.161 
 netmask 255.255.255.0
```
Y está debería ser la configuración del nodo 2.

```
 /etc/network/interfaces - apache02
 # This file describes the network interfaces available on your system 
 # and how to activate them. For more information, see interfaces(5). 
 # The loopback network interface 
 auto lo 
 iface lo inet loopback 
 # The primary network interface 
 auto eth0 
 iface eth0 inet static 
 address 192.168.1.162
 netmask 255.255.255.0 
 gateway 192.168.1.1 
 auto eth1 
 iface eth1 inet static 
 address 1.1.1.162
 netmask 255.255.255.0
```
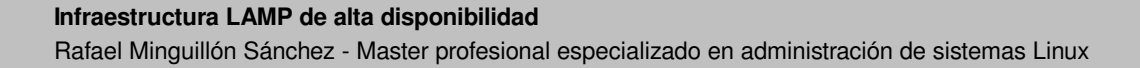

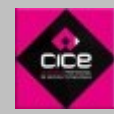

Configuramos el fichero /etc/hosts en ambos nodos.

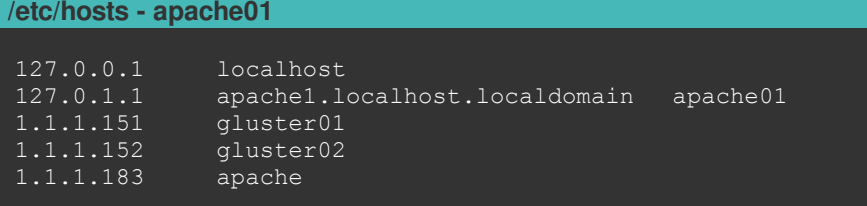

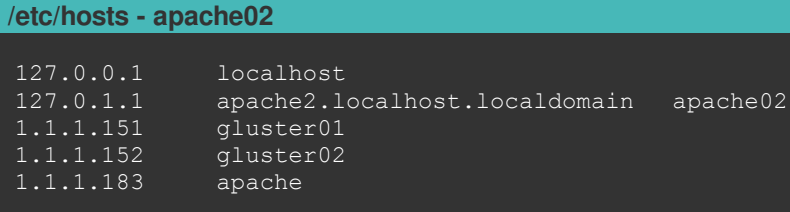

## **2.4.2 – Configuración de Apache – Instalación de componentes**

En primer lugar se instala el cliente de glusterfs en ambos nodos de la siguiente manera.

root@apache01:# apt-get install glusterfs-client

Se monta, con el siguiente comando, el recurso compartido creado anteriormente.

root@apache01:# mount.glusterfs gluster01:storage /var/www/

Se revisa el fichero /etc/fstab para comprobar que la unidad se montará al iniciar el sistema.

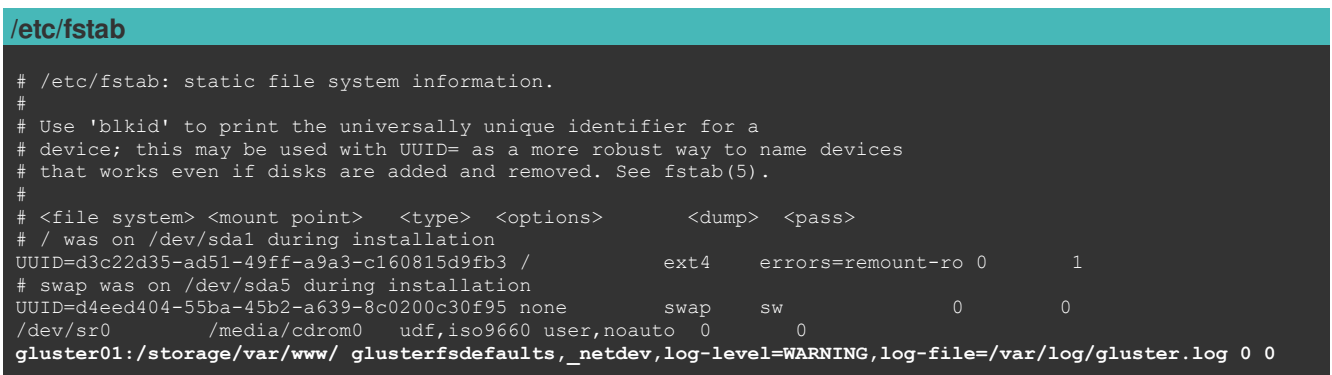

Ahora que ya tenemos acceso al almacenamiento, instalamos Apache con sus módulos necesarios para poder interpretar el lenguaje PHP y poder acceder a bases de datos mysql.

root@apache01:# apt-get install apache2 php5 php5-mysql

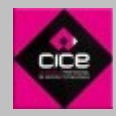

Una vez instalados los paquetes, se edita el fichero /etc/apache2/sites-enabled/000-default, el virtualhost que contiene la configuración de nuestra web.

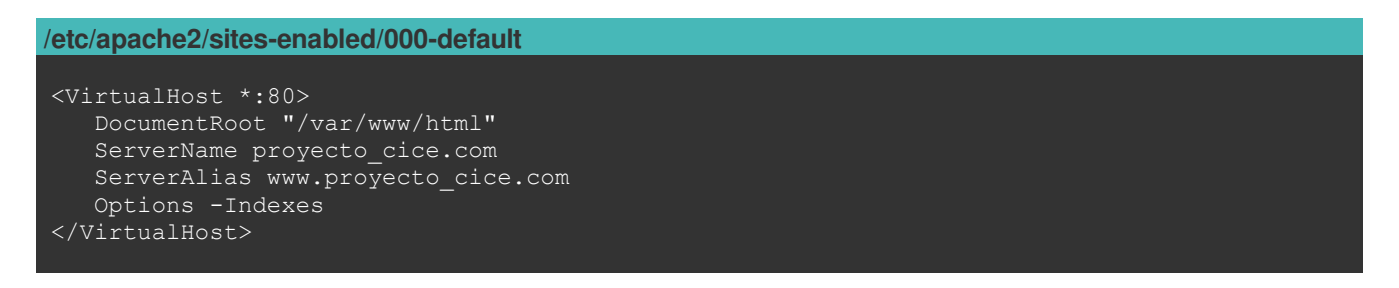

Tambien es conveniente añadir al final del fichero de configuración un par de reglas básicas de seguridad.

 **/etc/apache2/apache2.conf** ServerSignature Off ServerTokens Prod

Se comprueba desde ambos nodos la conectividad con la ip virtual de MySQL.

```
 root@apache01:~# ping 1.1.1.183 
 PING 1.1.1.183 (1.1.1.183) 56(84) bytes of data. 
 64 bytes from 1.1.1.183: icmp_req=1 ttl=64 time=2.97 ms 
 64 bytes from 1.1.1.183: icmp_req=2 ttl=64 time=0.379 ms 
 64 bytes from 1.1.1.183: icmp_req=3 ttl=64 time=0.466 ms
```
Y se reinicia el servicio de apache.

root@apache01:~# service apache2 restart

## **2.5 – Configuración de Varnish**

En este punto vamos a proceder a instalar los servicios en las máquinas frontEnd. Para funcionar, varnish necesita únicamente el fichero /etc/varnish/default.vcl que contiene la configuración de funcionamiento del cacheo así como los distintos nodos de apache que componen el cluster. Se pueden crear millones de reglas para filtrar el contenido HTTP y cachearlo ya que el lenguaje VCL en el que está basado este fichero es muy rico para ello.

Por otro lado utilizaremos de nuevo heartbeat para monitorizar los dos nodos de varnish.

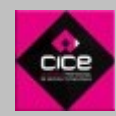

## **2.5.1 – Configuración de Varnish – Tareas previas**

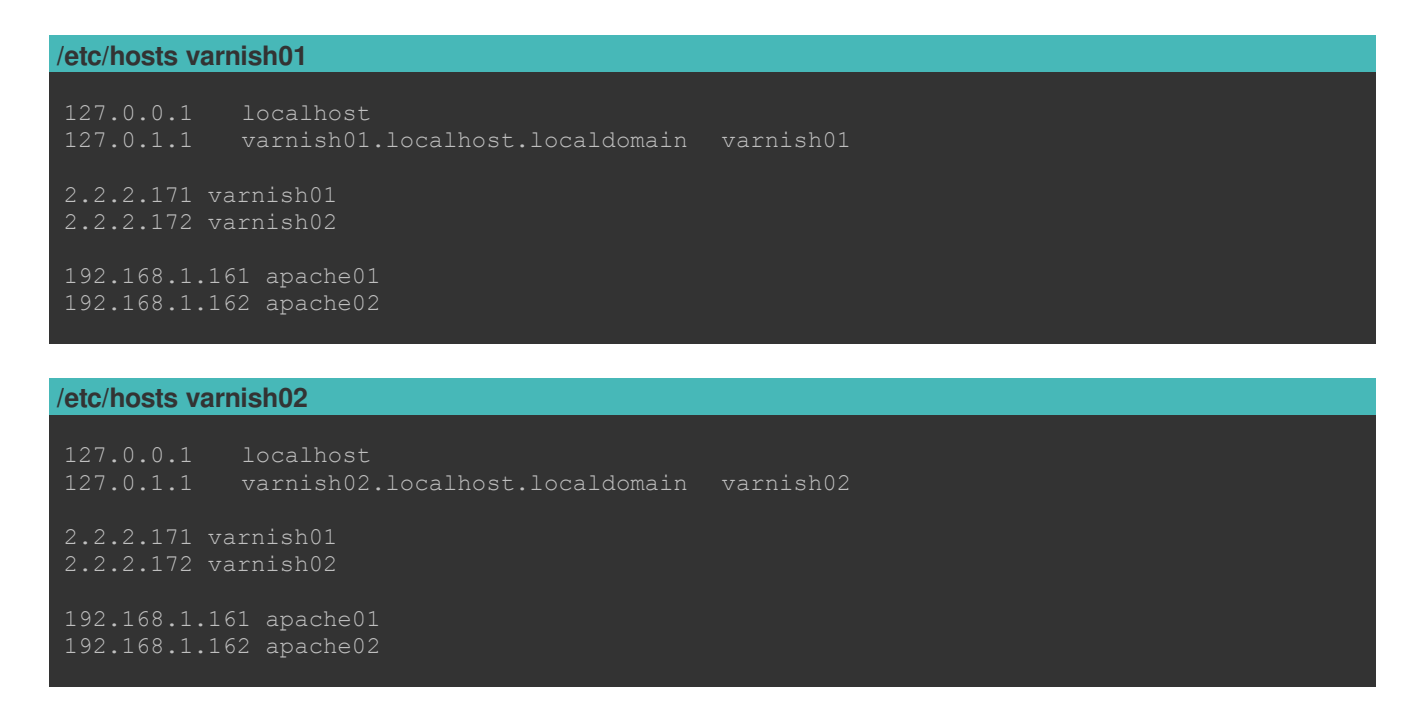

## **2.5.2 – Configuración de Varnish – Configuración del demonio Varnish**

En primer lugar instalamos el demonio Varnish en ambos nodos.

```
 root@varnish01:~# apt-get install varnish
```
Modificamos el fichero de configuración. En nuestro caso, existe una optimización para Wordpress que he descargado de la Web oficial de Varnish que quizás no es relevante en este momento ya que varía dependiendo de la aplicación instalada ya que cambian los objetos a cachear. Por ello en este documento, únicamente incluyo la configuración básica de varnish que es la que en realidad hace que funcione, excluyendo de esta manera la parte mas irrelevante

```
 /etc/varnish/default.vcl varnish01 y varnish02
 backend apache01 { 
 .host = "192.168.1.161"; 
 .port = "80"; 
 backend apache02 { 
 .host = "192.168.1.162"; 
 .port = "80"; 
 .\nbackend = apache01;
  .\nbackend = a</math> <math>pache02;</math>sub vcl_recv { 
 sec req.backend = balanceo;
```
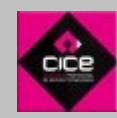

Por último, reiniciamos el servicio en ambos nodos. Cada vez que se reinicia el mismo, se vacía la caché de Varnish.

root@varnish01:~# service varnish restart

## **2.5.2 – Configuración de Varnish – Configuración de Heartbeat**

Como hicimos en el caso anterior, instalamos y configuramos los tres ficheros de Heartbeat.

- **/etc/heartbeat/ha.cf**
- **/etc/heartbeat/haresources**
- **/etc/heartbeat/authkeys**

```
 /etc/heartbeat/ha.cf
```
 debugfile /var/log/ha-debug logfile /var/log/ha-log logfacility local0 keepalive 2 deadtime 30 warntime 10 initdead 120 udpport 694 # If you have multiple HA setup in same network.. use different ports bcast eth1 # Linux auto failback on # This will failback to machine1 after it comes back apiauth ipfail gid=haclient uid=hacluster node varnish01 node varnish02

#### **/etc/heartbeat/haresources**

varnish01 192.168.1.173/24 varnish

#### **/etc/heartbeat/authkeys**

 auth 1 1 crc

Recordad que éste último fichero ebe tener permisos 600 para poder funcionar bien.

Reiniciamos el servicio en ambos nodos.

root@heartbeat01:~# service heartbeat restart

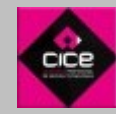

## **3.0 – Arranque de las máquinas y acceso a la aplicación.**

En este punto ya tenemos nuestra infraestructura de HA creada. Para comprobar que funciona correctamente, he instalado una instancia de Wordpress en la misma.

Wordpress es un CMS que requiere PHP y base de datos mysql para funcionar. Como único punto destacable en este documento en su instalación, tuve que crear una base de datos y un usuario para la misma en nuestro sistema de base de datos. Para ello utilicé el siguiente script.

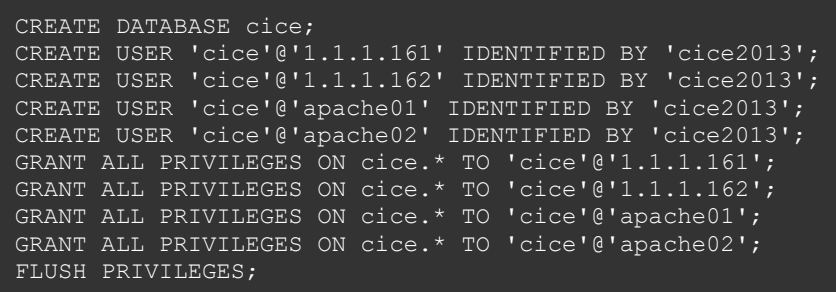

Se instaló la aplicación según el manual en [http://www.wordpress.com](http://www.wordpress.com/)

## **Orden de arranque.**

Para arrancar el entorno de manera correcta, debe de hacerse de forma ordenada para que no haya problemas a la hora de arrancar los servicios por lo que el orden debe ser el siguiente. Cuando un pool de máquinas esté arrancado, procederemos a arrancar el siguiente.

- 1. Cluster GlusterFS
- 2. Cluster Mysql
- 3. Cluster Apache
- 4. Cluster Varnish

## **Acceso a la aplicación.**

El acceso a la aplicación se realiza mediente la ip virtual de nuestro balanceador Varnish **192.168.1.173**.

## **Credenciales.**

En todos los casos la contraseña de root de todos los demás servicios es: **cice2013**

El usuario de las máquinas y de base de datos: **cice**

Se ha securizado ssh para que no se pueda acceder directamente como root, teniendo que entrar primeramento con el usuario cice y despúes saltar a root.

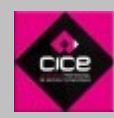

## **4.0 – Referencias.**

**[http://es.wikipedia.org](http://es.wikipedia.org/) <http://www.linux-es.org/> <http://httpd.apache.org/> <http://www.mysql.com/> <http://www.gluster.org/> <http://www.drbd.org/> [http://www.linux-ha.org](http://www.linux-ha.org/) <https://www.varnish-cache.org/> <http://blog.exceliance.fr/2012/08/25/haproxy-varnish-and-the-single-hostname-website/> <http://how-to.linuxcareer.com/configuration-of-high-availability-storage-server-using-glusterfs> <http://keithscode.com/blog/23-running-mysql-on-a-small-128mb-vps.html> <http://blog.irwan.name/?p=118> <http://www.alcancelibre.org/staticpages/index.php/como-cluster-heartbeat-centos> <http://www.cyberciti.biz/tips/linux-unix-bsd-openssh-server-best-practices.html>**

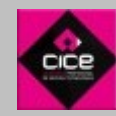